### Cours d'Environnement de Développement

Arnaud Sangnier

Partie 2

# Les programmes informatiques sont sujet à des bogues

#### Exemple de bogues connus

- Entre 1985 et 1987 : problème de dosage dans le Therac 25
- Janvier 1990 : le réseau téléphonique de la compagnie AT  $&$  T s'est retrouvé hors service pendant 9 heurs
- Avril 1996 : explosion de la fusée Ariane V
- Bug de l'an 2000 (qui heureusement n'a pas eu de conséquences)
- Août 2003 : blackout au Nord-Est des États-Unis

#### Nécessité de développer des méthodes pour vérifier le comportement de logiciels

Détecter les bogues est une tâche difficile et coûteuse

### D'òu viennent les bogues?

Un bogue peut-être :

- · un non-respect de la spécification du système
- un comportement inattendu non couvert par la spécification

Existe-t-il une méthode automatique et universelle pour garantir l'absence de bogues?

#### **Non**

## Comment éviter les bogues ?

- Règles de programmation stricte
- Techniques de programmation
- Méthodologies de développement
- Support de langages de programmation
- Le test
- Les méthodes formelles

#### Qu'est-ce-que le test ?

- Procédure de vérification (partielle) d'un système informatique
- Trouver un nombre maximum de comportements problématiques du logiciel

#### Un test est un ensemble de cas à tester éventuellement accompagné d'une procédure d'exécution. Il est lié à un objectif.

Important : Un système ne peut être testé que si l'on peut déterminer le comportement attendu en fonction des conditions auxquelles il est soumis

#### Un peu de vocabulaire

- Cas de test  $(TC)$ : une exécution du programme déclenchée par des données de test  $(DT)$
- Suite de tests (TS) : un ensemble de données de test
- Objectif de test  $(TO)$ : comportement de la spécification qu'on veut tester
- Système sous test (SUT) : programme à tester

Le but du test est de déterminer si pour tous les DT de TS, le SUT à qui l'on donne entrée DT satisfait TO :

$$
\forall DT \in TS, SUT(DS) \models TO
$$

#### Incomplétude du test

#### Tester complètement un programme est impossible

- Le test ne garantit pas l'absence d'erreurs
- Comment sélectionner une suite de tests parmi tous les tests possibles de façon à détecter le plus d'erreurs possible?

Utilisation de stratégies de test

### De quoi a-t-on besoin ?

• La spécification du programme donnée sous la forme de :

- une description informelle
- un ensemble de scénario d'utilisation
- des diagrammes de séquence
- un automate
- Le programme sous test
- Une ou plusieurs stratégies de test
- Un critère de sélection de tests
- Un gestionnaire de test (par exemple JUnit)

#### Test en "boîte blanche"

- Cas de tests générés en partant du code
- Critère de sélection : comment le code est couvert par la suite de tests
	- toutes les instructions
	- toutes les branches
	- toutes les conditions ou leur combinaison
	- tous les chemins
	- $\bullet$  toutes les définitions de variable
	- tous les chemins entre les définitions de variable et leur utilisation dans un calcul
	- tous les chemins entre les définitions de variable et leur utilisation dans une condition
	- . . .

#### Test en "boîte noire"

#### Test des fonctionnalités

- Partition des entrées
- Analyse de valeurs limite
- Analyse du comportement
- Analyse des chaînes cause-effet
- $\bullet$  Test aléatoire
- $\bullet$  . . .

#### Approches pour le test en boîte noire

- **1** Analyse du domaine des entrées/sortie du système à tester : choix de sous-ensembles intéressants
- **2** Analyse du comportement observable : appliquer les méthodes de test en boîte blanche
- **8** Heuristiques

#### Partition des entrées

Diviser le domaine des entrées en un nombre fini de classes tel que le programme réagit pareil pour toutes les valeurs de la classe, donc il suffit de tester qu'une valeur par classe

#### Stratégie de test

- **1** Identifier les classes d'équivalence des entrées
	- Sur la base des conditions sur les entrées/sorties
	- En prenant des classes d'entrées valides et invalied
- **2** Définir un ou quelques cas de test pour chaque classe

#### Analyse de valeurs limite

Les erreurs se nichent dans les cas limite, donc tester les valeurs aux limites des domaines ou des classes d'équivalence

#### Stratégie de test

- Tester les bornes des classes d'équivalence
- Tester les bornes du domaine des entrées
- Tester les entrées qui produisent les valeurs aux bornes pour les sorties

# **JUnit**

# Test de bon fonctionnement d'applications Java : l'outil JUnit

#### JUnit

- Open source destiné à tester des applications développées sous Eclipse
- Dans un même projet, classes normales et classes JUnit
- Code JUnit pour tester les autres classes du projet
- JUnit permet de construire un jeu de tests
- Après chaque modification, il est possible de vérifier si l'application passes avec les succès les jeux de tests

#### Fonctionnement de JUnit

Test de code au moyen d'assertions permettant de tester des situations d'exécutions

#### Exemple d'assertions

- assert Equals $(a, b)$  teste si a est égal à b (a et b sont soit des valeurs primitives ou bien des objets équipés d'une méthode equals)
- $\bullet$  assertFalse(a) teste si a est faux (a étant une valuer booléenne)
- $\bullet$  assertNotNull(a) teste si a est différent de null
- assertNotSame $(a, b)$  teste si a et b ne se réfèrent pas au même objet
- assertNull(a) teste si a est null
- assertSame $(a, b)$  teste si a et b se réfèrent au même objet
- assert $True(a)$  teste si a est vrai (a étant une valuer booléenne)

#### Un exemple de programme à tester

```
package ex5;
public class Tableau{
  private int[] array;
  public int []allocate(){
    array[0] = 0;array[1]=1;array[2] = 2;return array;
  }
  public int get(int index){
    return array[index];
  }
  public boolean set(int index, int value){
    if(index<array.length && index>=0){
      array[index]=value;
      return true;}
    else{return false;}
  }
```
}

#### Un exemple de programme à tester

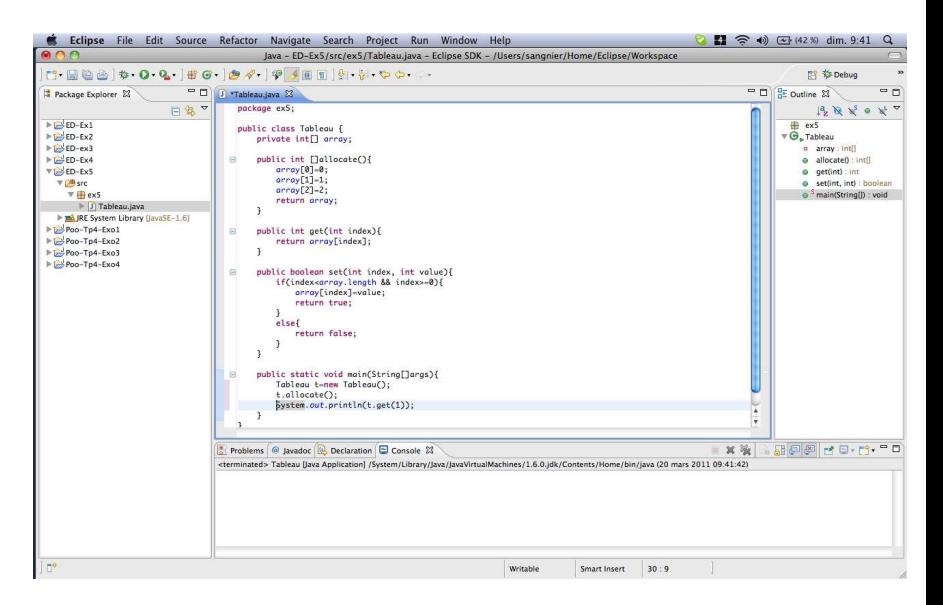

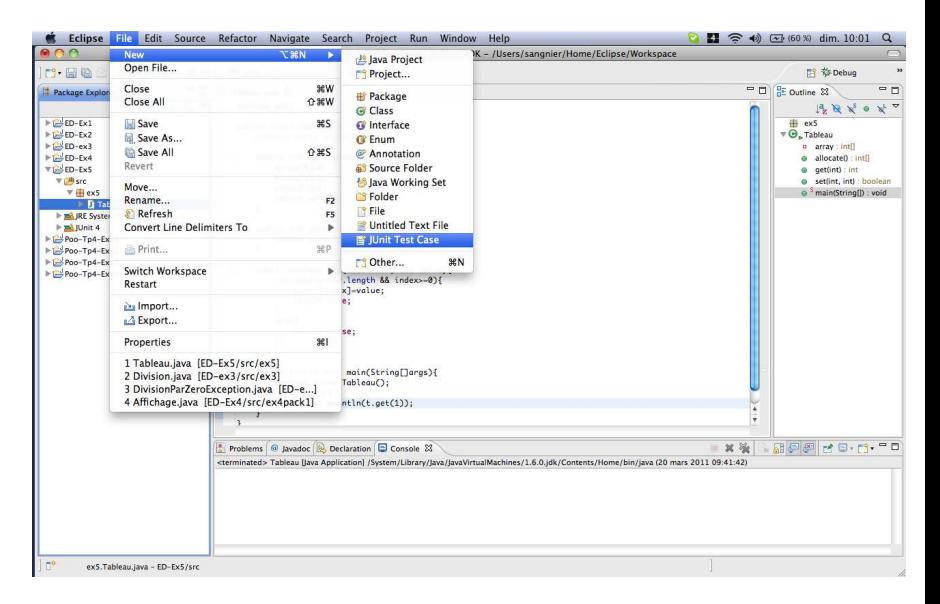

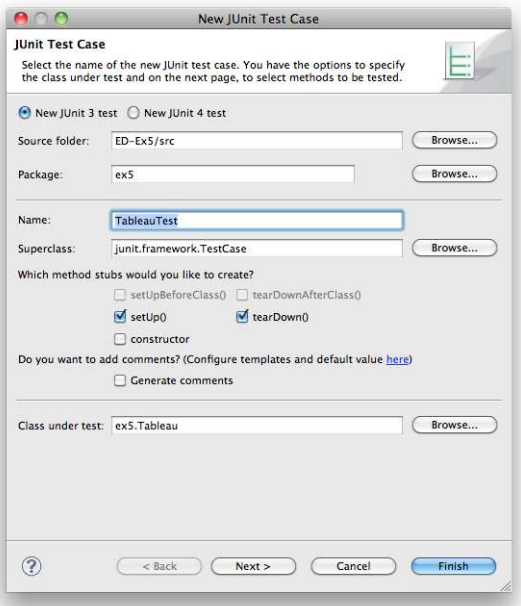

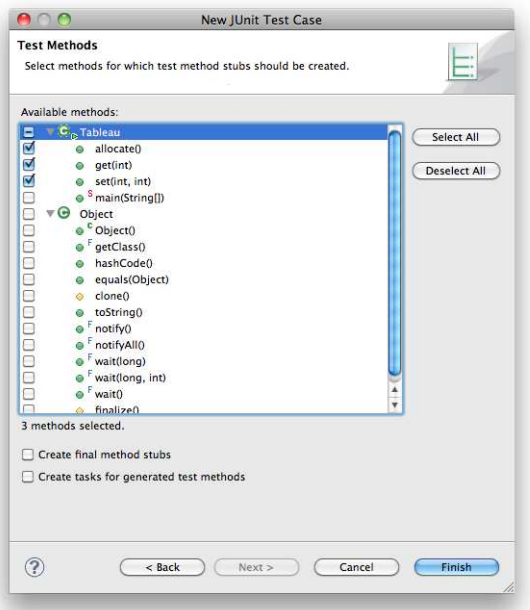

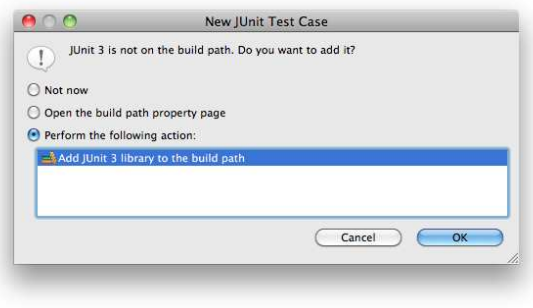

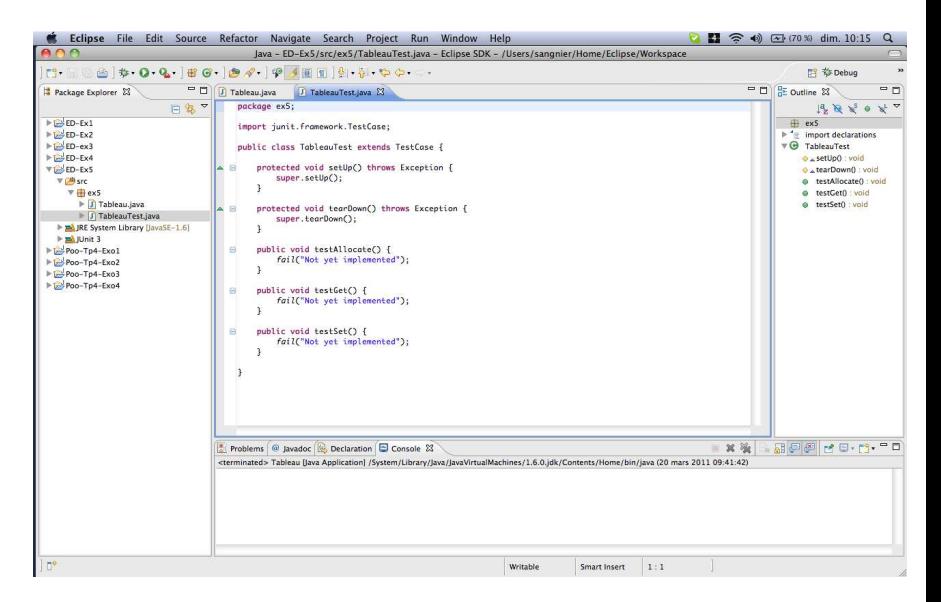

# Ecrire la classe de tests ´

- Insérer du code dans le squelette généré par Eclipse
- Code qui appellera les méthodes à tester (ici set, get et allocate)
- Une instance de la classe à tester (Tableau) doit être créé par exemple :
	- Déclaration d'un champ Tableau objetTeste;
	- Et dans la méthode setUp(), faire objetTeste=new Tableau();

#### Un test pour chaque méthode

```
• Pour l'allocation du tableau :
  public void testAllocate(){
    assertNotNull(objetTeste.allocate());
  }
```

```
• Pour la lecture de valeurs dans le tableau :
  public void testGet(){
    assertEquals(objetTeste.get(1),1);
  }
```

```
• Pour l'écriture de valeurs dans le tableau :
  public void testSet(){
    assertTrue(objetTeste.set(2),3);
  }
```
#### Lancer le test

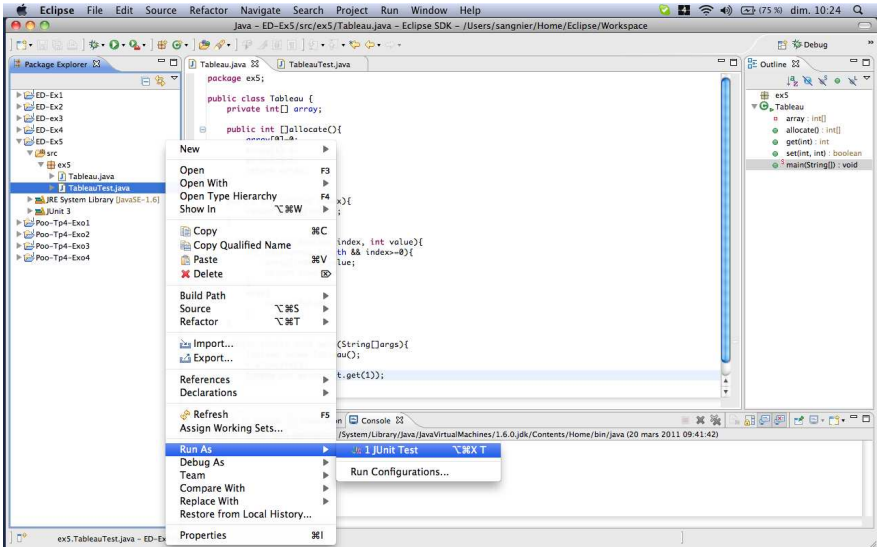

#### Analyse des résultats du test

#### Ici le test révèle un problème

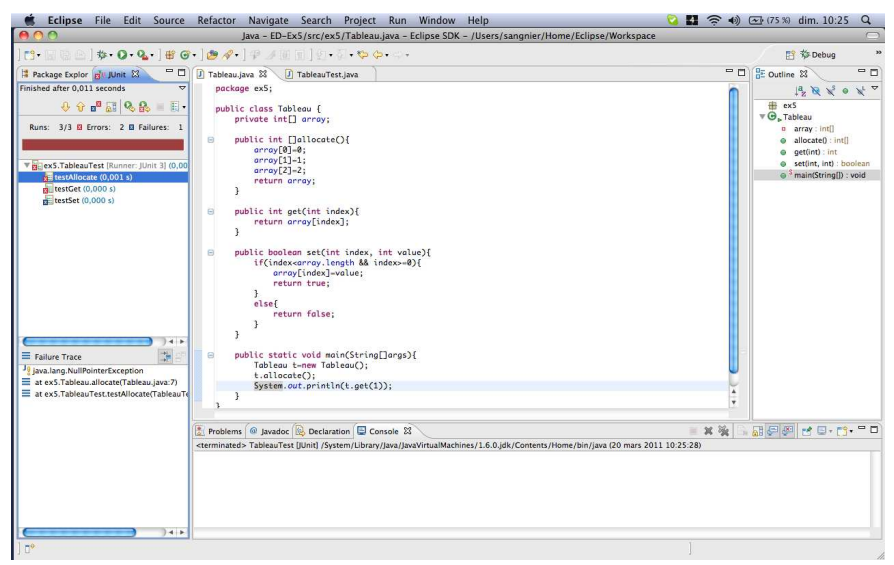

### Modification de l'exemple

```
• Le premier test échoue à cause de la fonction allocate :
    public int []allocate(){
      array[0] = 0;array[1]=1;array[2] = 2;return array;}
```
- Le Tableau n'est jamais alloué
- Pour résoudre le problème :
	- Rajout de la ligne array=new int [3]; au début de la fonction
- Ensuite on recommence le test

### Nouvelle exécution du test

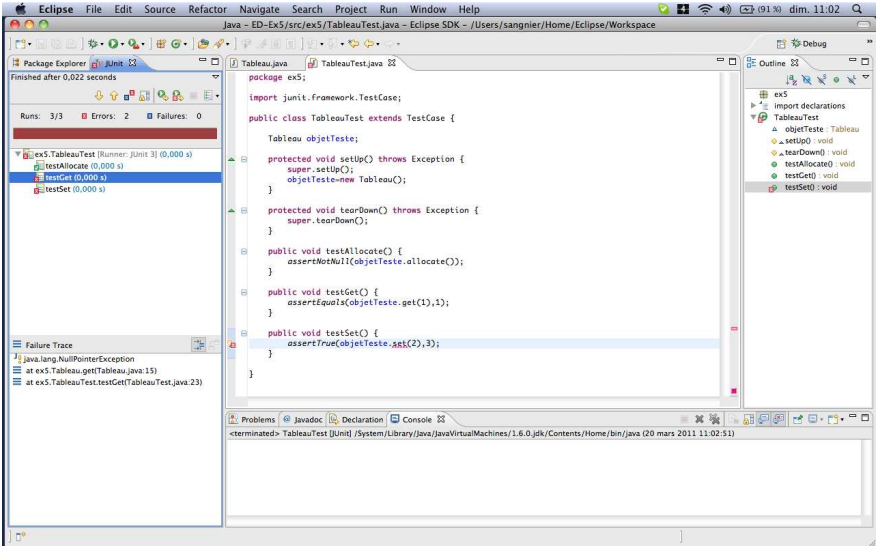

#### Encore des erreurs ?

Que se passe-t-il pour les méthodes get et set ?

- Les tests JUnit sont effectués de façon indépendante
- Le test de la méthode allocate appelle bien la méthode allocate, cette méthode n'est cependant pas appelée par les deux autres tests
- Il faut donc initialiser le tableau pour les deux autres tests
- Pour cela, on rajoute l'appel objetTeste.allocate() au début des deux autres tests
- On relance ensuite le test

# Suppression des erreurs

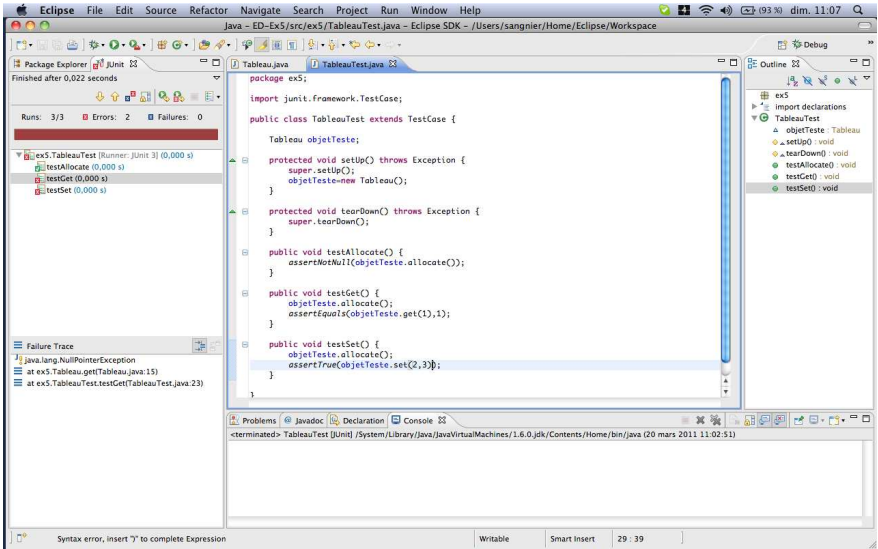

### Nouvelle exécution du test

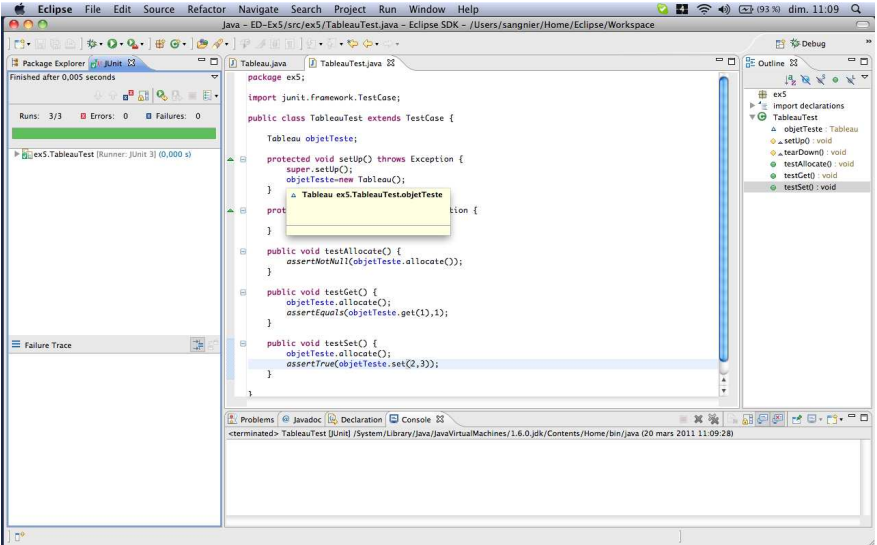

# Debug

### **Débogage**

- JUnit ne teste que la conformité à un jeu de tests donné
- Si un problème plus profond se pose, il faut déboguer le code
- Eclipse offre de nombreuses possibilités pour le débogage de code, comme par exemple :
	- Détection d'erreur logique
	- Création de configurations de lancement du débogueur
	- Modification de code durant une session de débogage
	- Arrêt de l'exécution d'un programme en boucle infinie

# Qu'est-ce-qu'un débogueur ?

En prenant comme entrée un exécutable E, le débogueur permet :

- · d'exécuter pas à pas E
- d'exécuter E de façon sélective
- d'inspecter l'environnement de E (variables, pile, tas,...)
- · de rejouer facilement les exécutions précédentes de E
- d'afficher dans un format proche du langage source le code machine de E

### Programmer et compiler pour déboguer

#### Programmation

- Ecrire les instructions sur des lignes séparées
- Appeler les méthodes sur des lignes séparées
- Donner des noms de variables facilement identifiables

#### Compilation

• Ajouter les informations utiles au débogueur si nécessaire (par exemple en  $C$  gcc  $-c$ ). JDT le fait de façon implicite

# Rappels JVM (Java Virtual Machine)

La machine virtuelle de Java s'articule autour de 4 parties :

- **1** Les registres (pc (*program counter* et 3 registres de pile : optop, frame et vars)
- **2** La pile de contextes d'appels de méthodes (stackframe) qui contient :
	- les paramètres d'appel
	- la valeur de retour
	- les variables locales
	- les paramètres des opérations
- **8** le tas garbage-collecté
- 4 la zone des méthodes qui contient leur byte-code

# Les points d'arrêt (breakpoints)

Un point d'arrêt suspend l'exécution du programme au point de contrôle du programme auquel il est associé

#### États des points d'arrêt

- activé et éligible
- activé mais pas éligible
- · activé et sans futur
- · désactivé
- $\bullet$  mort

## Types de points d'arrêt

- général (*breakpoint*) : activé si le point de contrôle correspondant est éligible
- supervision (*watchpoint*) : activé si un changement des données est éligible
- conditionnel (*condition point*) : activé si une condition booléenne devient vrai à un point de contrôle
- · d'événement (catch point) : activé si un événement (exception, signal) a lieu

#### Un nouvel exemple

#### Calcul de factorielle récursif

```
package ex6;
public class Fact {
  public static void main(String [] args){
    System.out.println(factorielle(6));
  }
  public static int factorielle(int val){
    if(value==0) return val;
    else return(value * factorial(val-1));
  }
}
```
#### Que donne l'exécution de ce programme? Mauvais comportement car  $6! = 720$

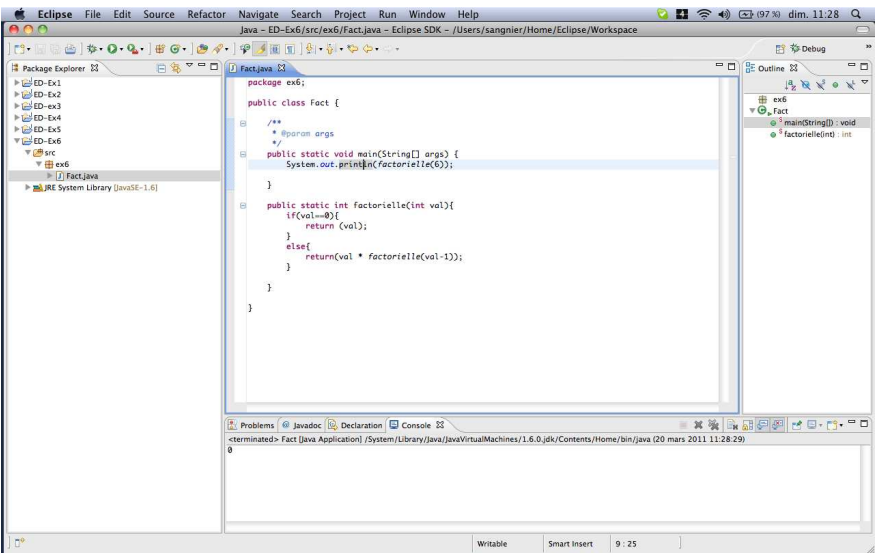

#### Instauration de points d'arrêt

- Le mauvais comportement du programme n'a levé aucune exception
- Il s'agit d'un problème logique dans l'écriture de l'algorithme
- $\bullet$  On va examiner le code en cours d'exécution
- Pour cela, on va suspendre l'exécution à un endroit précis au moyen d'un point d'arrêt (breakpoint en anglais)
- Pour mettre un point d'arrêt, il faut double-cliquer dans la marge à gauche de la ligne souhaitée (une boule bleue apparaît alors en face de cette ligne)
- Pour retirer le point d'arrêt, il suffit de double-cliquer dessus

#### Mettre un point d'arrêt dans le programme

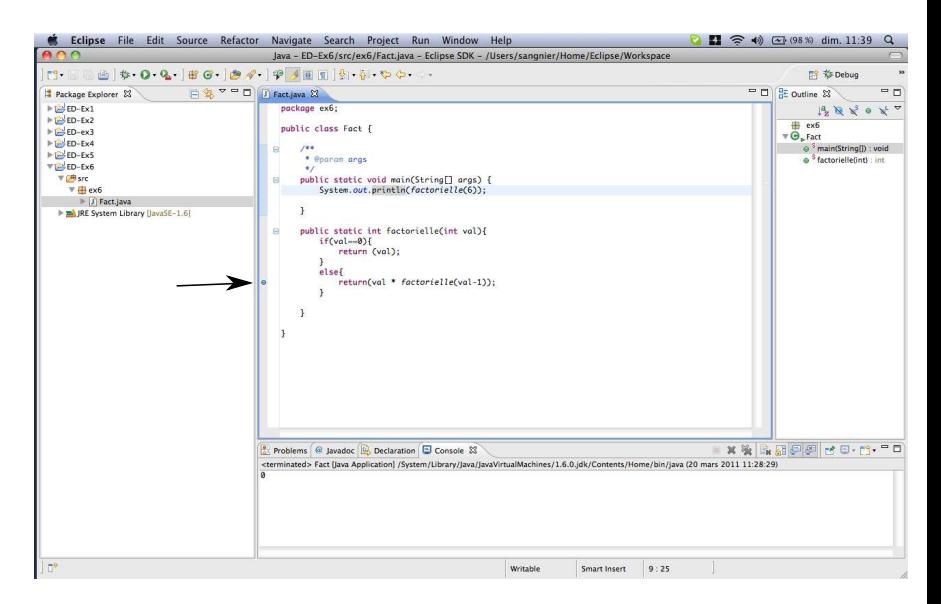

#### Pour déboguer le code

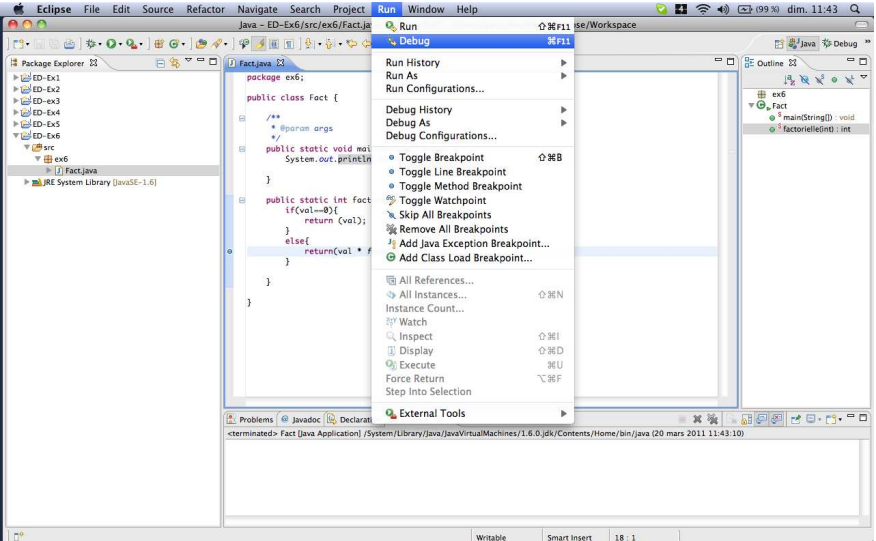

#### La perspective Debug

#### Le programme est pour l'instant arrêté sur la ligne marquée par le point d'arrêt

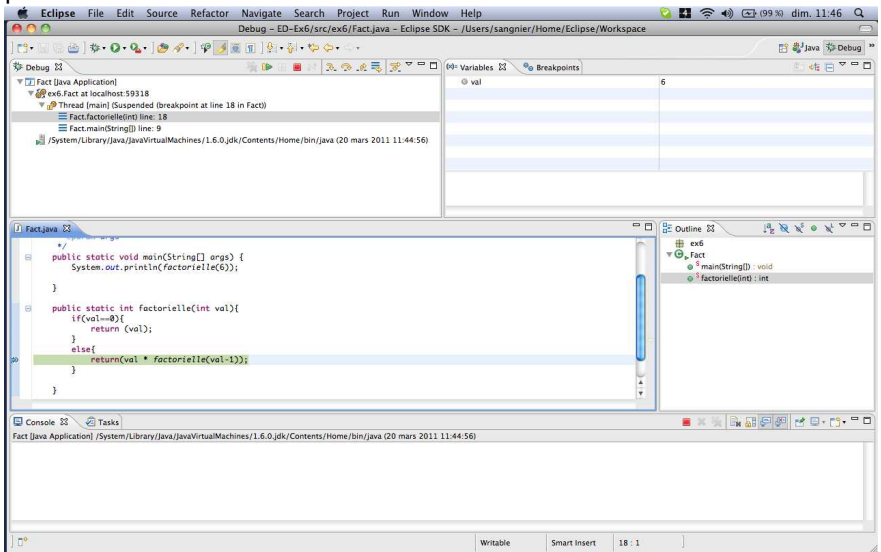

# $\overrightarrow{A}$  propos de la perspective debug

• Dans la fenêtre en haut à gauche :

- Affichage des contextes d'exécution (précédés de 3 petites barres horizontales)
- Dans la barre de titre, différents boutons de contrôle qui permettent en particulier de :
	- **1** Reprendre l'exécution du code
	- 2 Interrompre temporairement l'exécution du code
	- **3** Terminer l'application (arrêt du débogage)
- Dans la fenêtre en haut à droite :
	- Vue variables : pour examiner le contenu des variables locales
	- Vue points d'arrêts : pour gérer les points d'arrêt du système
	- Vue expressions : permet d'évaluer des expressions

#### La vue Debug

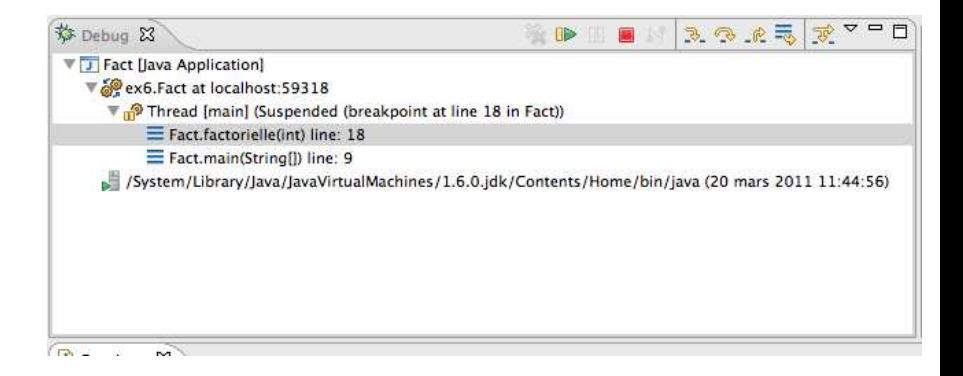

#### La vue Variables

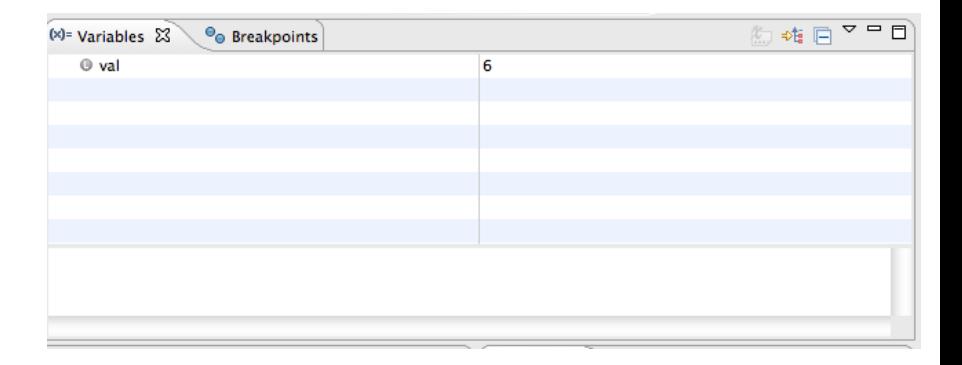

#### La vue Breakpoints

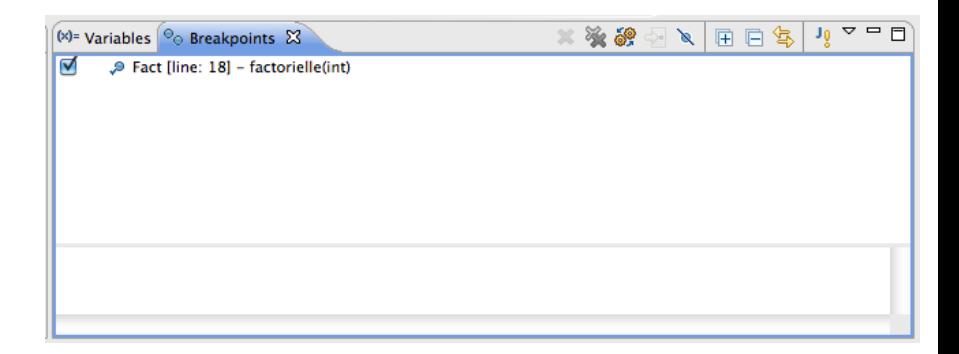

# La vue Expressions

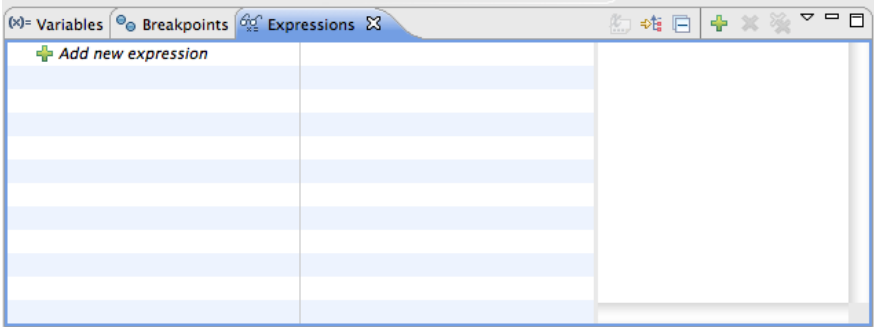

#### Exécution du code pas à pas

Différents modes possibles :

- Avancer d'un pas avec filtres : permet d'entrer dans le code d'une fonction avec l'aide de filtres déterminés
- Avancer d'un pas avec entrée : exécute l'instruction sélectionnée, s'il s'agit d'un appel de fonction, on entre dans le code de celle-ci
- Avancer d'un pas sans entrée : exécute l'instruction sélectionnée, s'il s'agit d'un appel de fonction, celle-ci est exécutée globalement
- Exécuter jusqu'à l'instruction de retour

#### Reprise de l'exécution jusqu'au point d'arrêt suivant

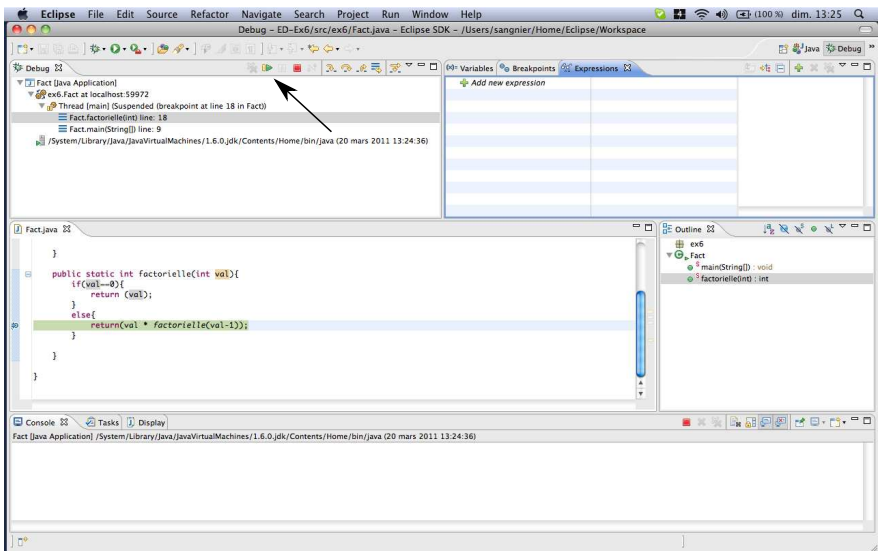

### Visualisation permanente de la variable val

On suit cette variable dans la vue Expressions

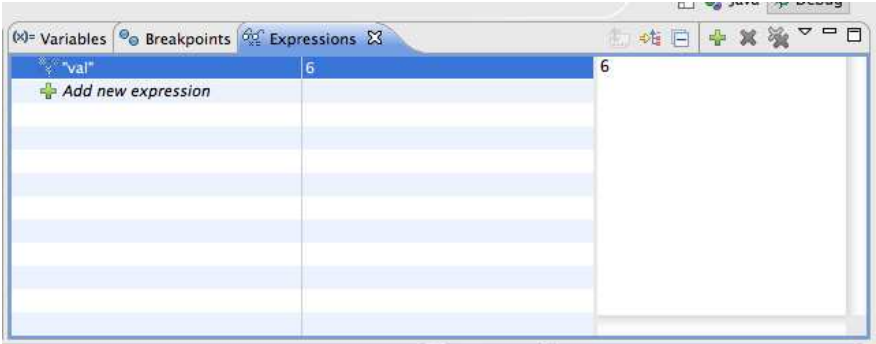

### Compteur d'occurences de points d'arrêt

- Le programme est censé appeler 6 fois la méthode factorielle
- Il faudrait donc cliquer 6 fois sur le bouton Reprise (Resume)
- Avec un compteur initialisé à  $n$ , le point d'arrêt ne sera actif qu'au n-ième passage sur celui-ci

#### Création d'un compteur de points d'arrêt

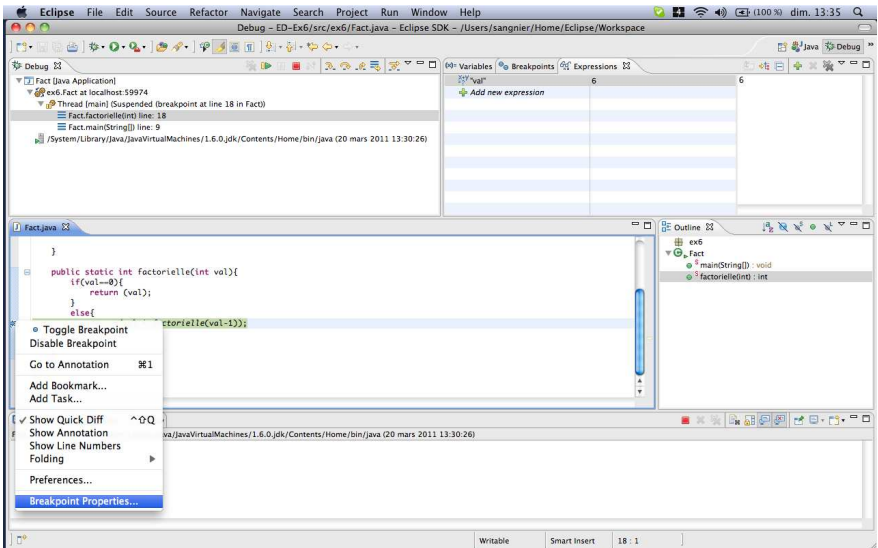

## Création d'un compteur de points d'arrêt

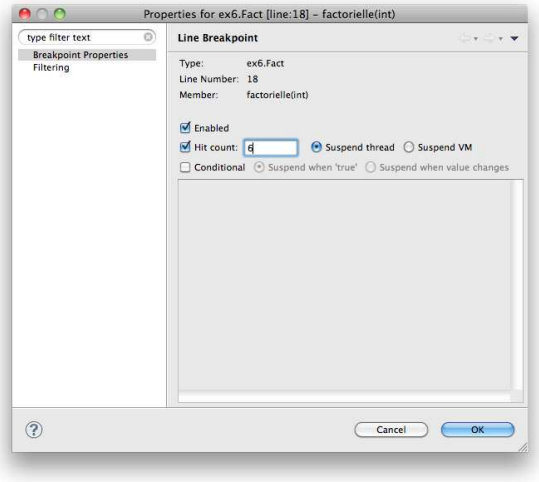

### On termine la session courante de débogage

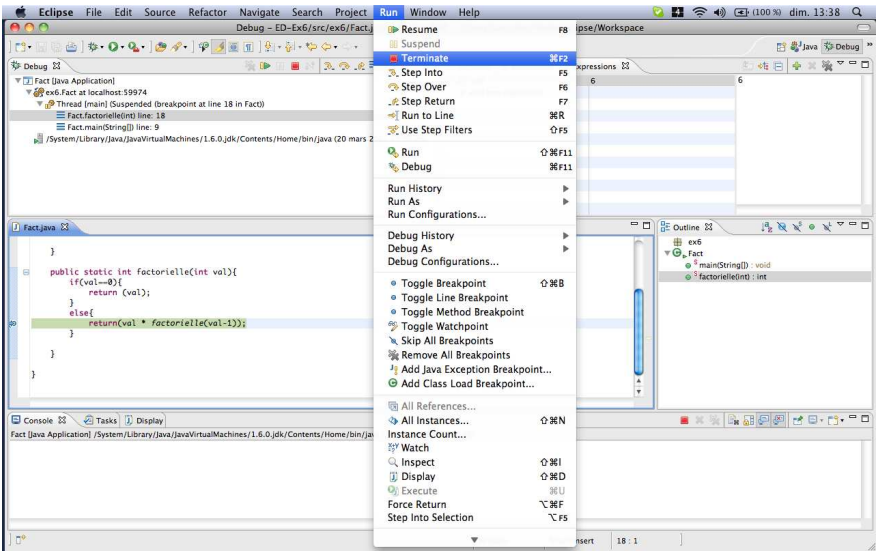

#### On commence une nouvelle session

Celle-ci se bloquera au 6-ème passage sur le point d'arrêt

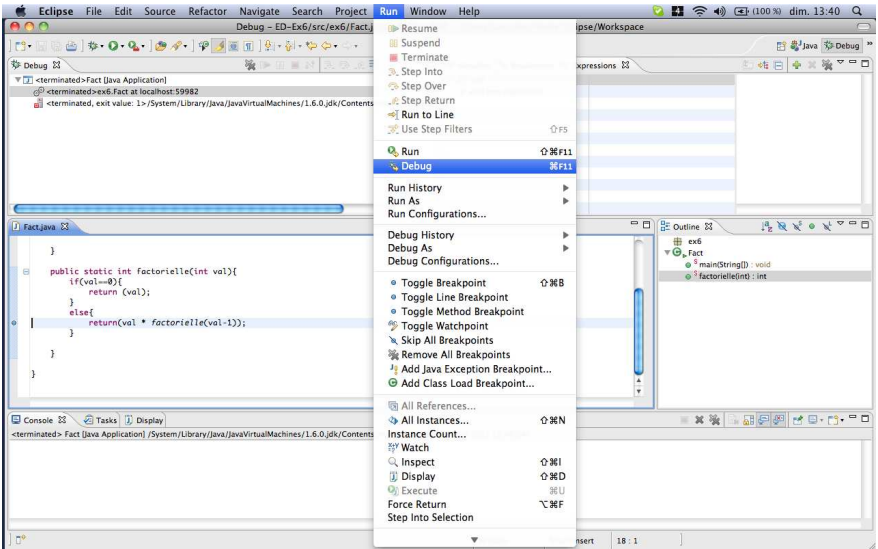

#### On commence une nouvelle session

#### Ensuite on exécute pas à pas pour comprendre le problème

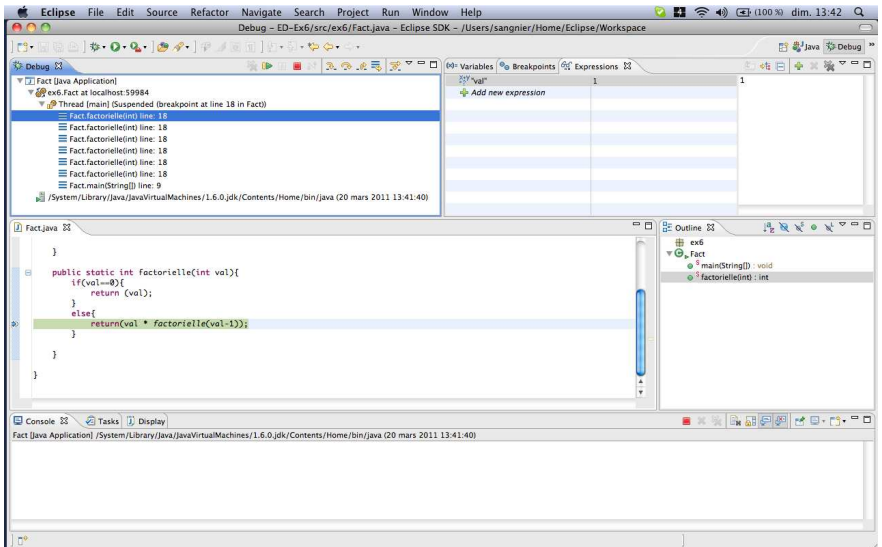

#### Résolution du problème

la méthode factorielle:

```
public static int factorielle(int val){
  if(value==0) return val;
  else return(value * factorial(val-1));
ł
```
devrait avoir la forme:

```
public static int factorielle(int val){
  if (value == 0) return 1;else return(value * factorial(value)];
}
```
# **Exécution après correction**

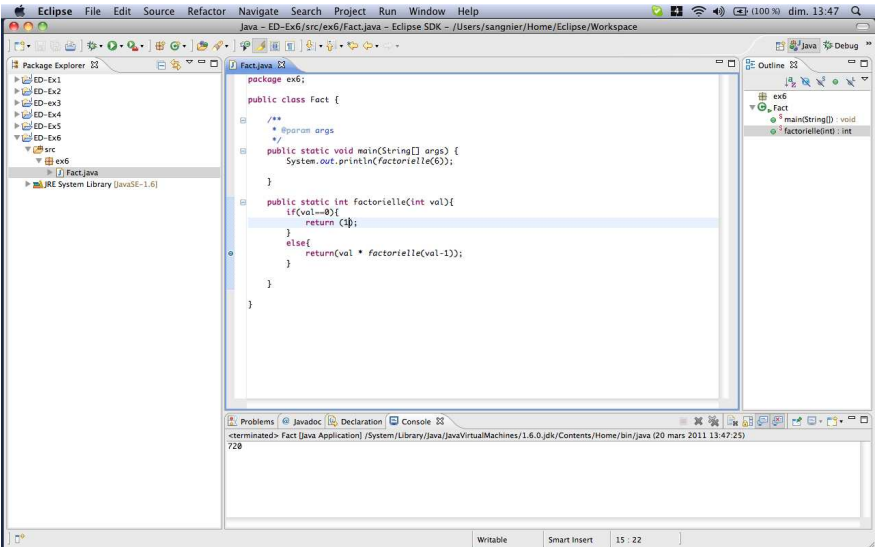